## 中山市会计专业技术人员继续教育 学习指引

## 一、会计专业技术人员信息采集

(一)、登录【广东省会计信息服务平台】(下称省会计信息平台),网址: https://kj.czt.gd.gov.cn/, 进入【信息采集】模块, 填写相关信息完成信息采集, 没完成信息采集的不能参加继续教育学习, 如图。

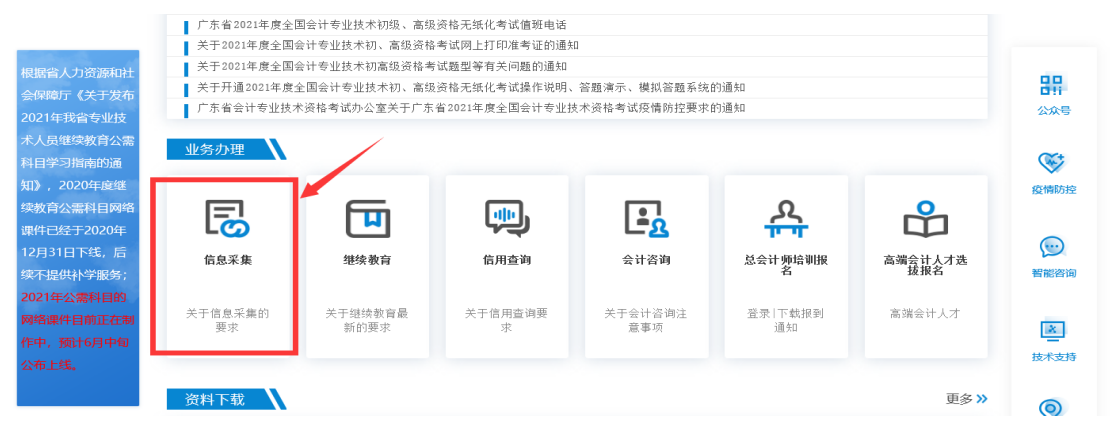

(二)、为确保【省会计信息平台】与 【广东省专业技术人员继续教育管理 系统】, 网址: https://gdrst.gdhrss.gov.cn/publicfiles/business/htmlfiles/jxjyglxt/, 数据对接的平稳进行和学时数据的准确完整,会计专业技术人员须在以上两个平 台分别建立个人账号(已建立的无需重新建立),并确保账号的姓名、身份证号 码一致。

## 二、继续教育学习和学分确认

(一)、专业课和公需课学习

1、进入【省会计信息平台】→【继续教育】→【会计人员】模块登录,如 图;

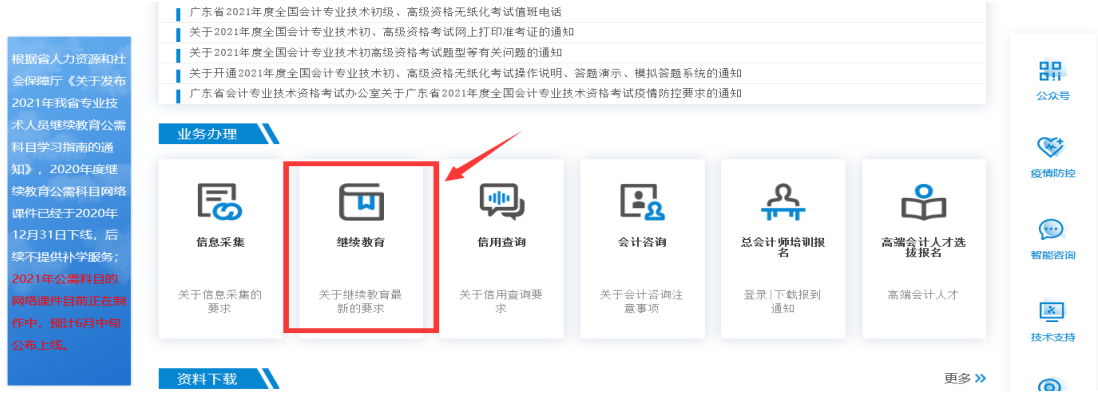

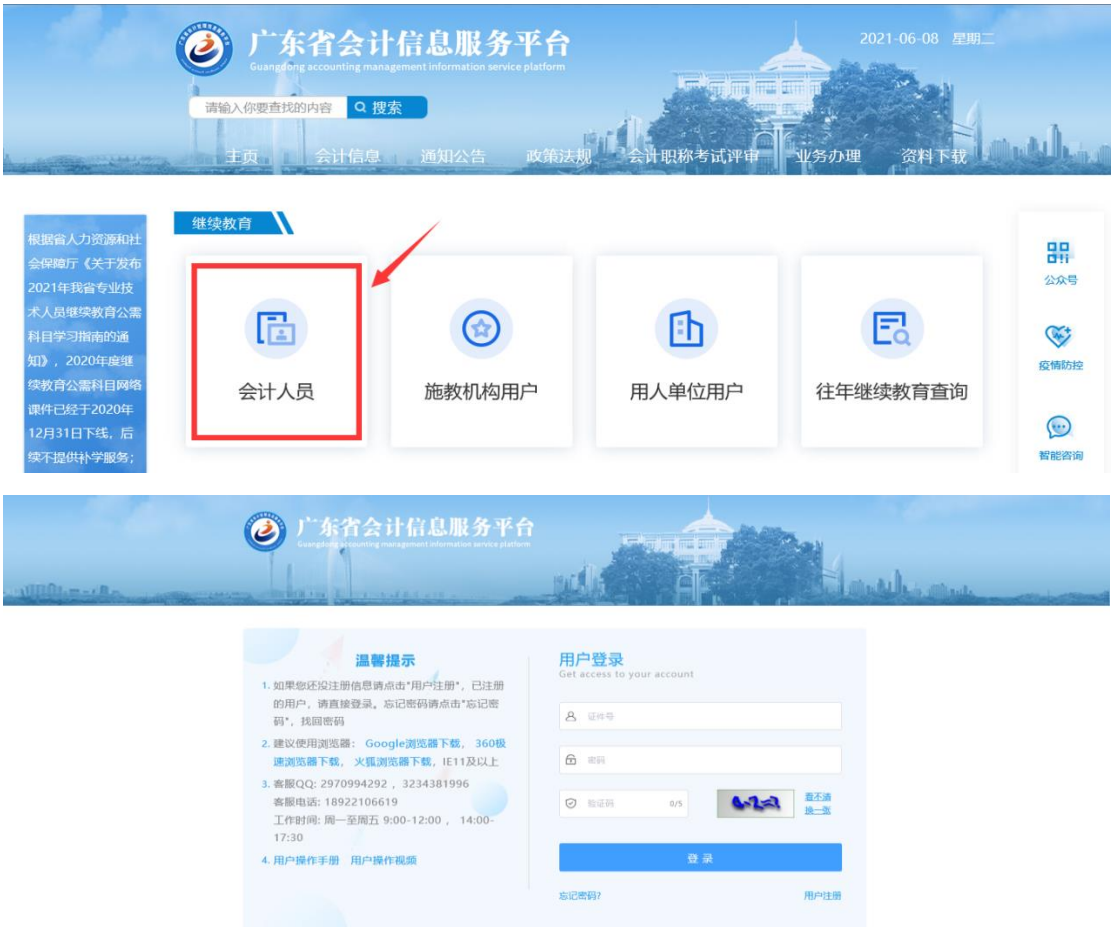

2、在【继续教育】→【学习资源】模块,选择【中山市会计学会】→【去 学习】,如图;

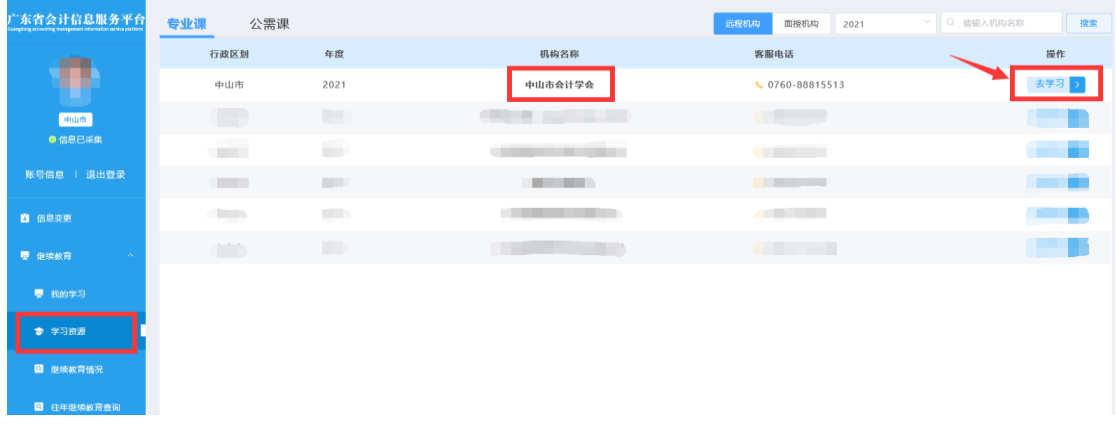

3、新学员首次进入【中山市会计学会】网校,补充个人信息后,点击【保 存】,如图;

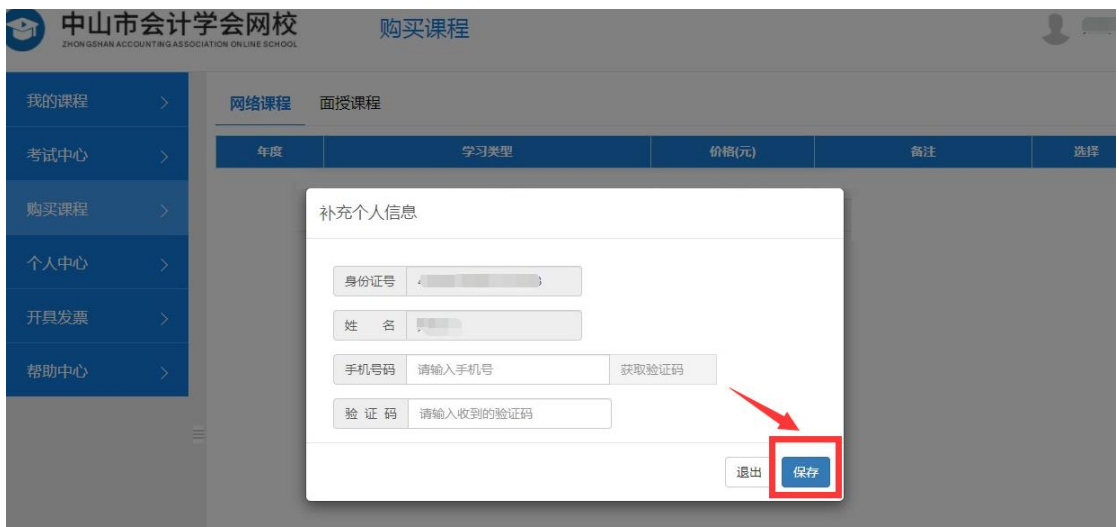

4、在【购买课程】模块,选择专业课和公需课的课程,点击【去购买】,如 图;

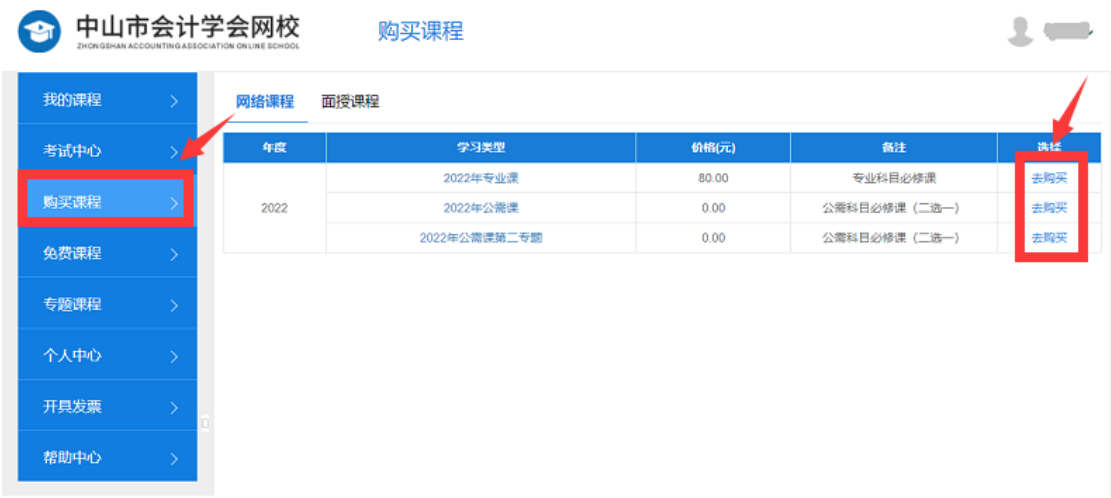

5、在【我的课程】模块,选择继续教育当年的专业课和公需课课程,点击 【去学习】参加学习,需在规定的时间内完成学习和考试,如图。

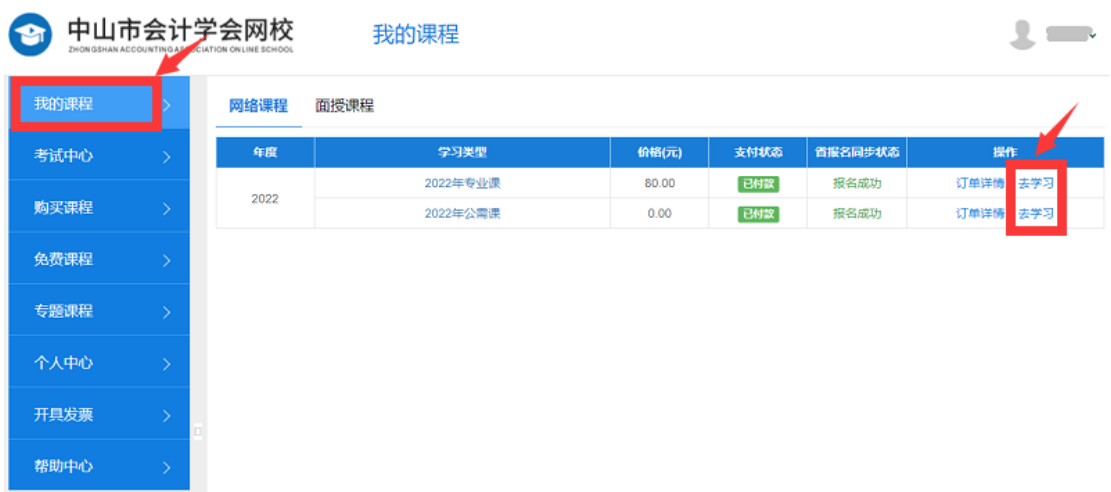

(二)、学分确认申请

1、会计专业技术人员通过在【省会计信息平台】进入【中山市会计学会】

网校参加继续教育公需课和专业课学习并考试合格的,学分自动登记和认定(一 般 3 个工作日内完成),会计人员无需申请。

2、通过全国会计专业技术资格、注册会计师考试,每通过一科可折算考试 通过当年继续教育 90 学分(无需再进行公需课和专业课学习)。在广东省内参加 考试的,由财政部门统一录入考试当年继续教育学分,会计人员无需申请;在广 东省外参加考试的,参照本项第 5 点流程进行申请,由财政部门审核确认。

3、参加注册会计师继续教育的,可折算为当年继续教育 90 学分(无需再进 行公需课和专业课学习),由省注协继续教育系统回传学分,会计人员无需申请。

4、完成省财政厅组织的《广东省会计改革与发展"十四五"规划》及相关 测试并达到 90 分以上,可确认为专业科目 30 学分;达到 80-89 分的,可确认为 专业科目 20 学分。学分由施教机构直接回传,会计人员无需申请。

5、专业科目通过其他可折算学时形式登记学分的(公需课需按规定时间内 完成),在【省会计信息平台】→【继续教育】→【会计人员】进入,如图;

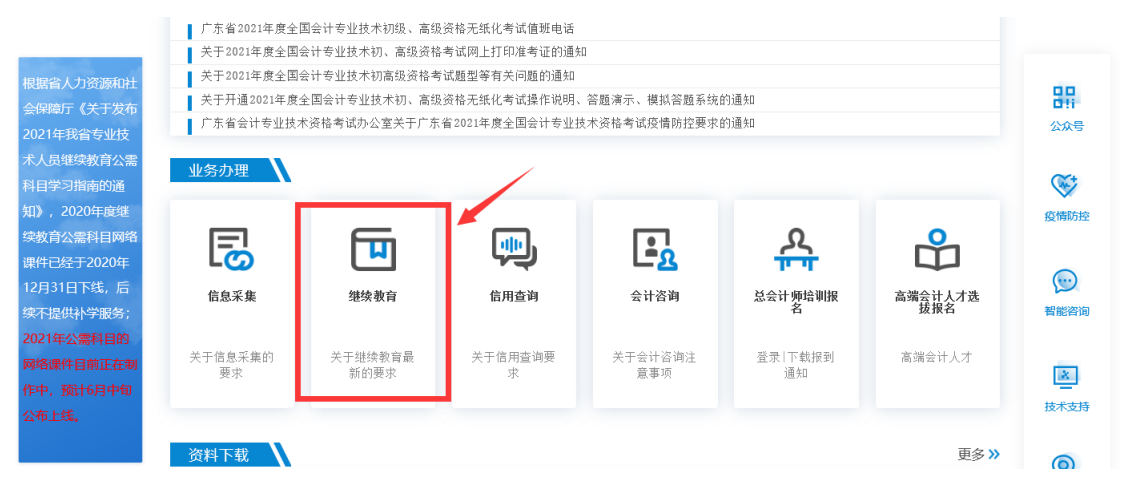

在【继续教育】→【折算学分申请】→【申请】,填写相关信息并上传附件 后,点击【保存】→【提交】,如图。

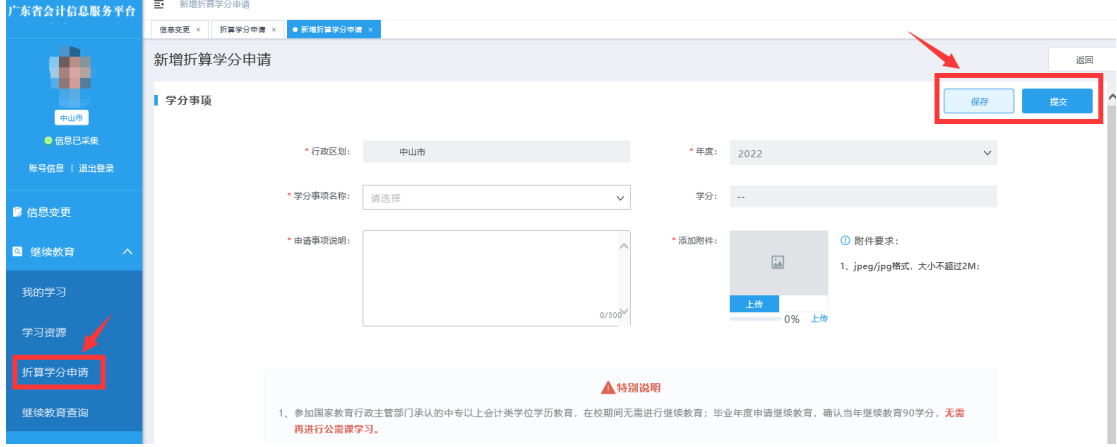

(三)、继续教育情况查询

在【继续教育情况】模块,可查询继续教育专业课和公需课学习情况,如图。

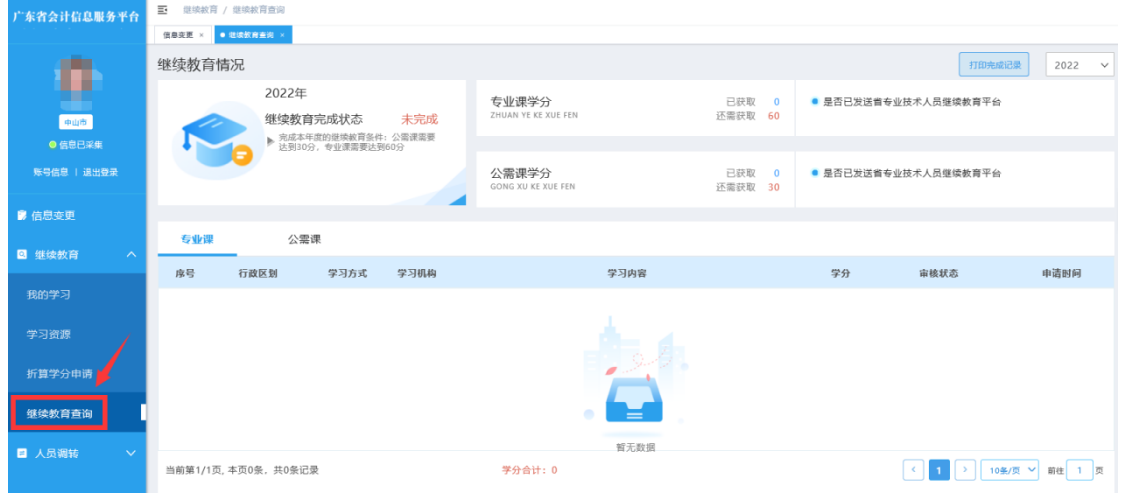

## 三、继续教育证书

会计专业技术人员在【省会计信息平台】完成规定学分登记和认定后,相关 数据信息自动对接到"广东省专业技术人员继续教育管理系统"生成继续教育电 子证书(一般 3 个工作日内完成)。需要纸质证书的,可在该系统自助打印,由 用人单位盖章确认,如图。

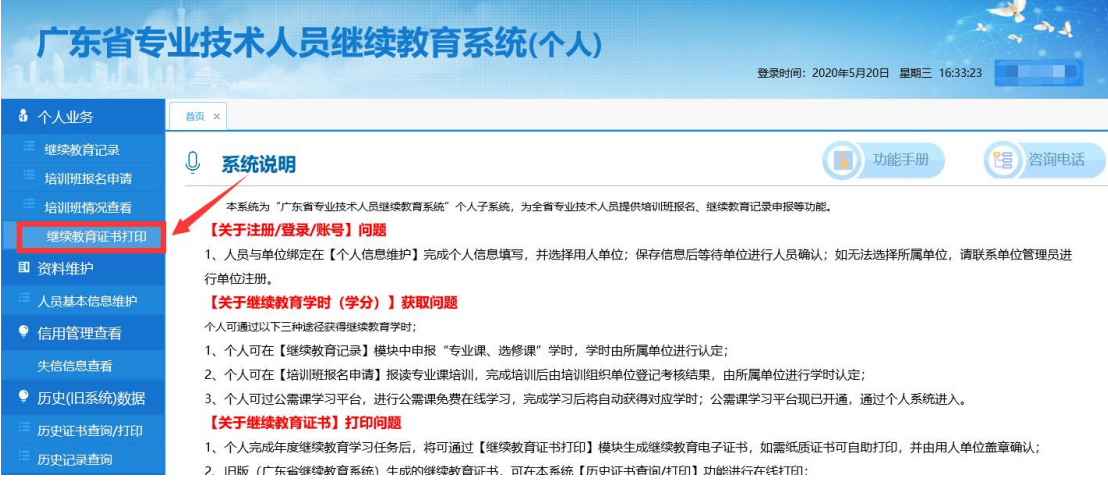